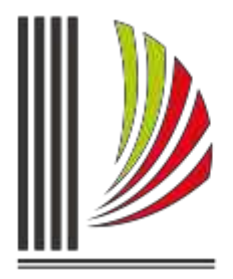

PODER JUDICIÁRIO TRIBUNAL DE JUSTIÇA de Santa Catarina

Diretoria-Geral Administrativa Diretoria de Tecnologia da Informação

## **Procedimento Operacional Padrão nº 19**

## **CANCELAMENTO DO ENVIO DE PROCESSO DO PRIMEIRO GRAU AO SEGUNDO GRAU**

## **SISTEMA SAJ5 – SEGUNDO GRAU**

Atualmente o SAJ5/SG do Tribunal de Justiça não possibilita cancelar o recebimento de um processo digital enviado pelo Primeiro Grau.

O sistema foi alterado para permitir que os servidores que realizam o cadastro de processos possam cancelar o seu recebimento caso identifique a necessidade.

Importante destacar que o cancelamento não é permitido para processos distribuídos, caso o usuário do Segundo Grau tenha preenchido as informações na tela de cadastro e realize o estudo da prevenção o sistema permitirá o seu cancelamento, mas a partir do momento em que é realizada a distribuição o sistema irá bloquear.

Procedimentos para realizar o cancelamento:

1º) O usuário ao identificar que o processo digital enviado pelo Primeiro Grau requer a sua devolução imediata a origem deverá acessar o menu "Andamento" nova opção "Cancelamento de Envio de Processo ao 1º Grau" (Figura 1).

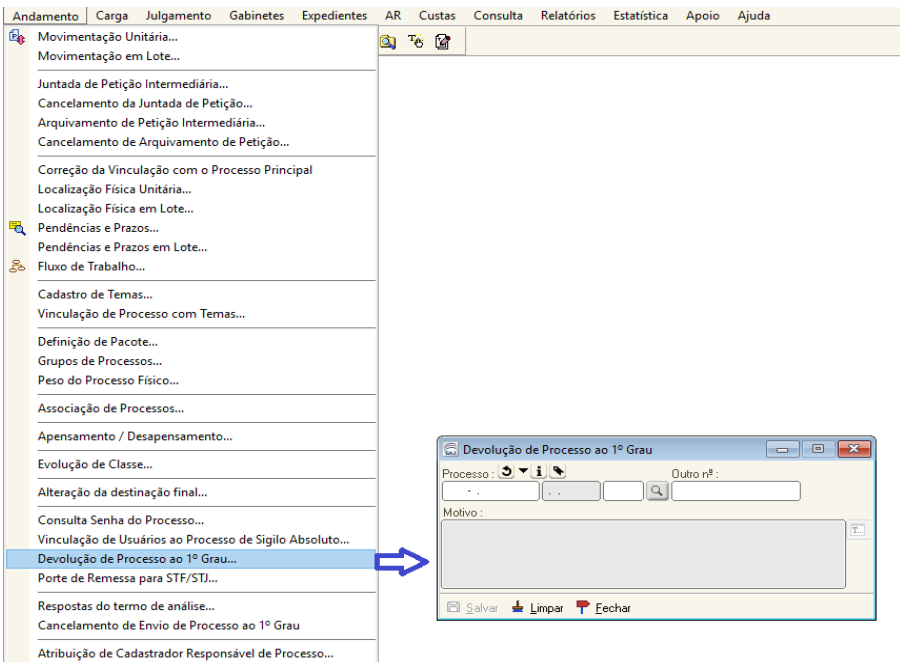

*Figura 1 - Menu Andamento - Opção Devolução de Processo ao 1º Grau*

2º) A tela de "Devolução de Processo ao 1º Grau" deverá ser preenchida com o número do processo e o motivo e acionar o botão "Salvar", ao concluir a operação o sistema informará que foi realizado com sucesso, conforme imagem abaixo (Figura 2).

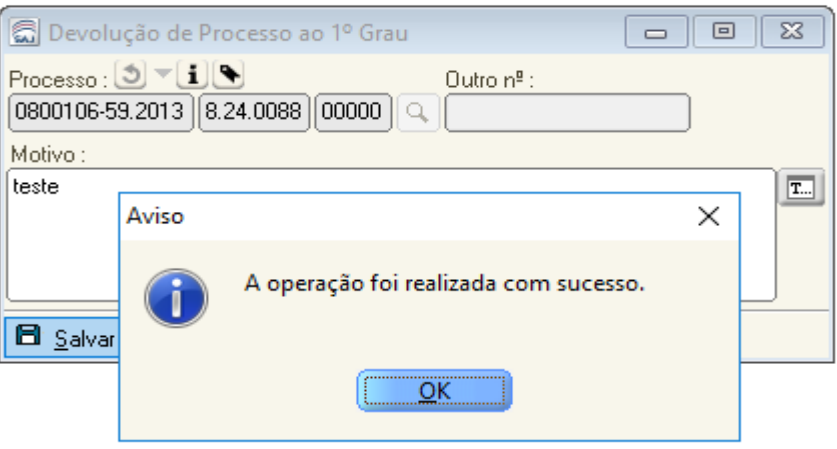

*Figura 2 - Cancelamento do Recebimento do 1º Grau com sucesso*

3º) Concluída a operação o sistema lançará automaticamente a certidão com o teor abaixo (Figura 3), lançara a movimentação "Devolução eletrônica de processo à origem por envio equivocado", colocará o processo na situação Cancelado e moverá para o Fluxo de Trabalho "Digital – Cadastro e Distribuição, Fila "Processo Cancelado".

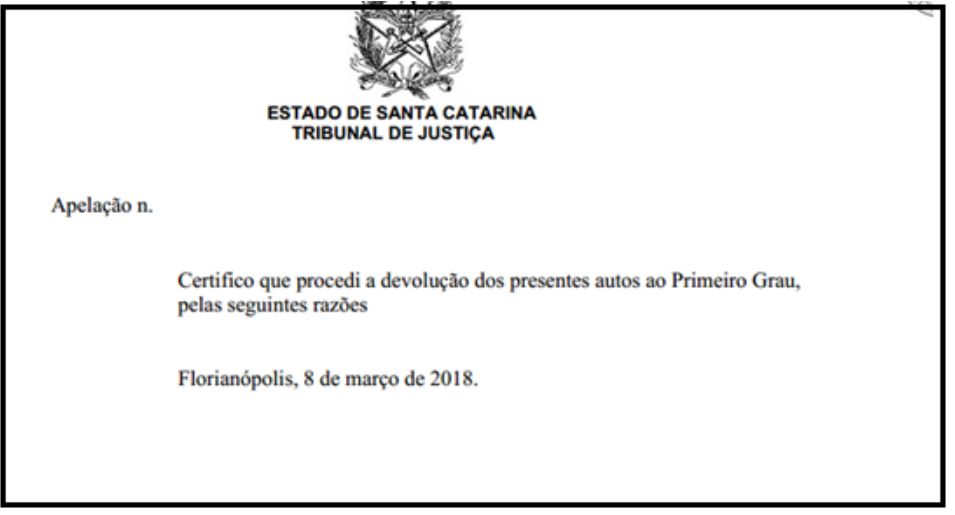

*Figura 3 - Certidão emitida automaticamente ao cancelar o recebimento do processo do 1º Grau*

4º) Após recebimento do processo digital o Primeiro Grau e havendo necessidade de novo envio ao Segundo Grau este receberá o sequencial (2) (Figura 4)

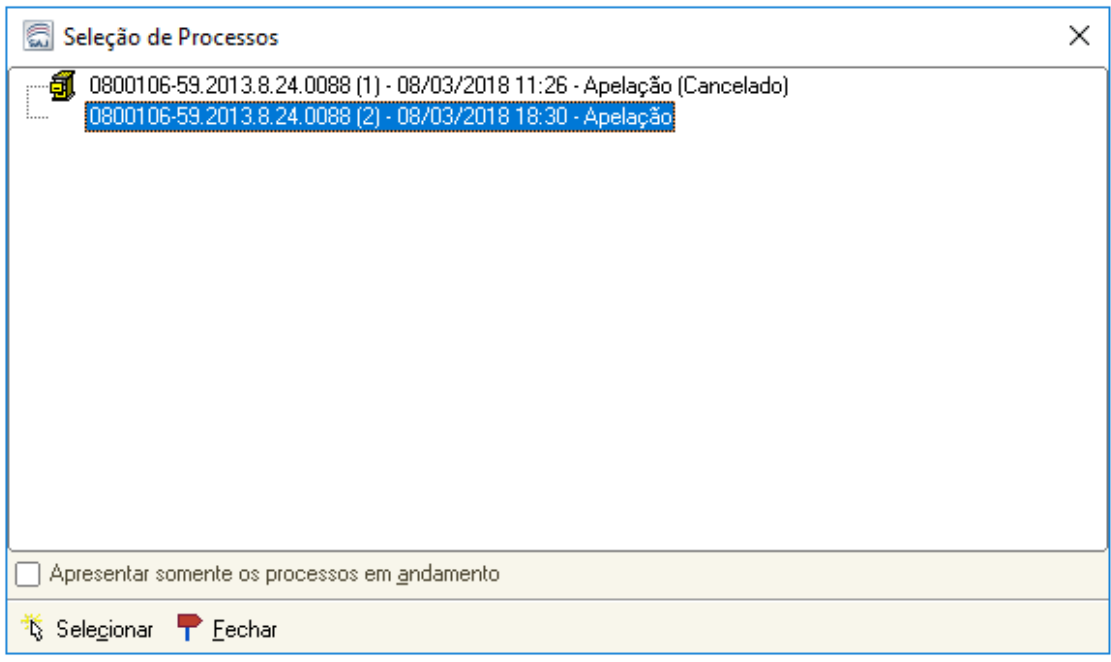

*Figura 4 - Sequencial (2)*

**IMPORTANTE**: Somente é possível realizar o cancelamento, se após a remessa ao Segundo Grau, o usuário do Primeiro Grau não lançar movimentações ou inserir novo documento na pasta digital.

## **ATENÇÃO - Cancelamento do envio do processo do Primeiro Grau para o Segundo Grau**

O processo digital é enviado do Primeiro Grau para o Segundo Grau, onde o servidor do Segundo Grau poderá cancelar o envio, caso necessário.

Se o servidor do Primeiro Grau, também identificar a necessidade do cancelamento do envio , deverá entrar em contato com a:

**Divisão de Distribuição do Tribunal de Justiça Telefone 48 3287-1704 e-mail: [dcdp.distribuicao@tjsc.jus.br](mailto:dcdp.distribuicao@tjsc.jus.br)**